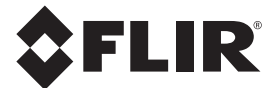

# **CEBRUIKERSHANDLEIDING**

# **FLIR MODEL CM82**

# **600 A TRUE RMS STROOMTANG**

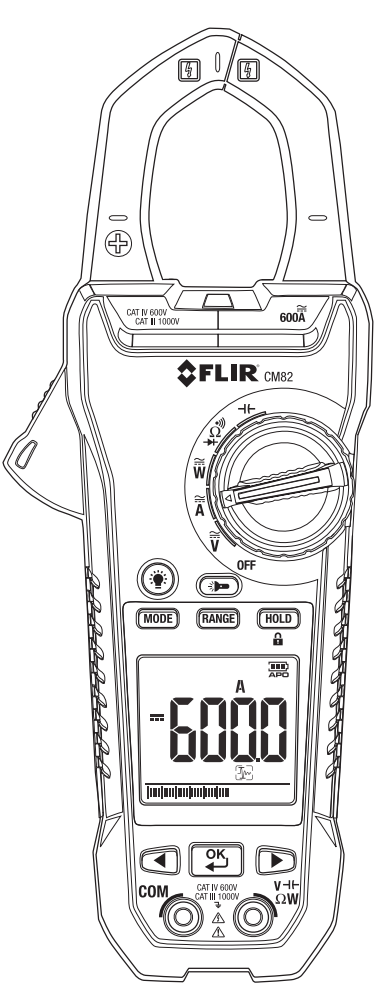

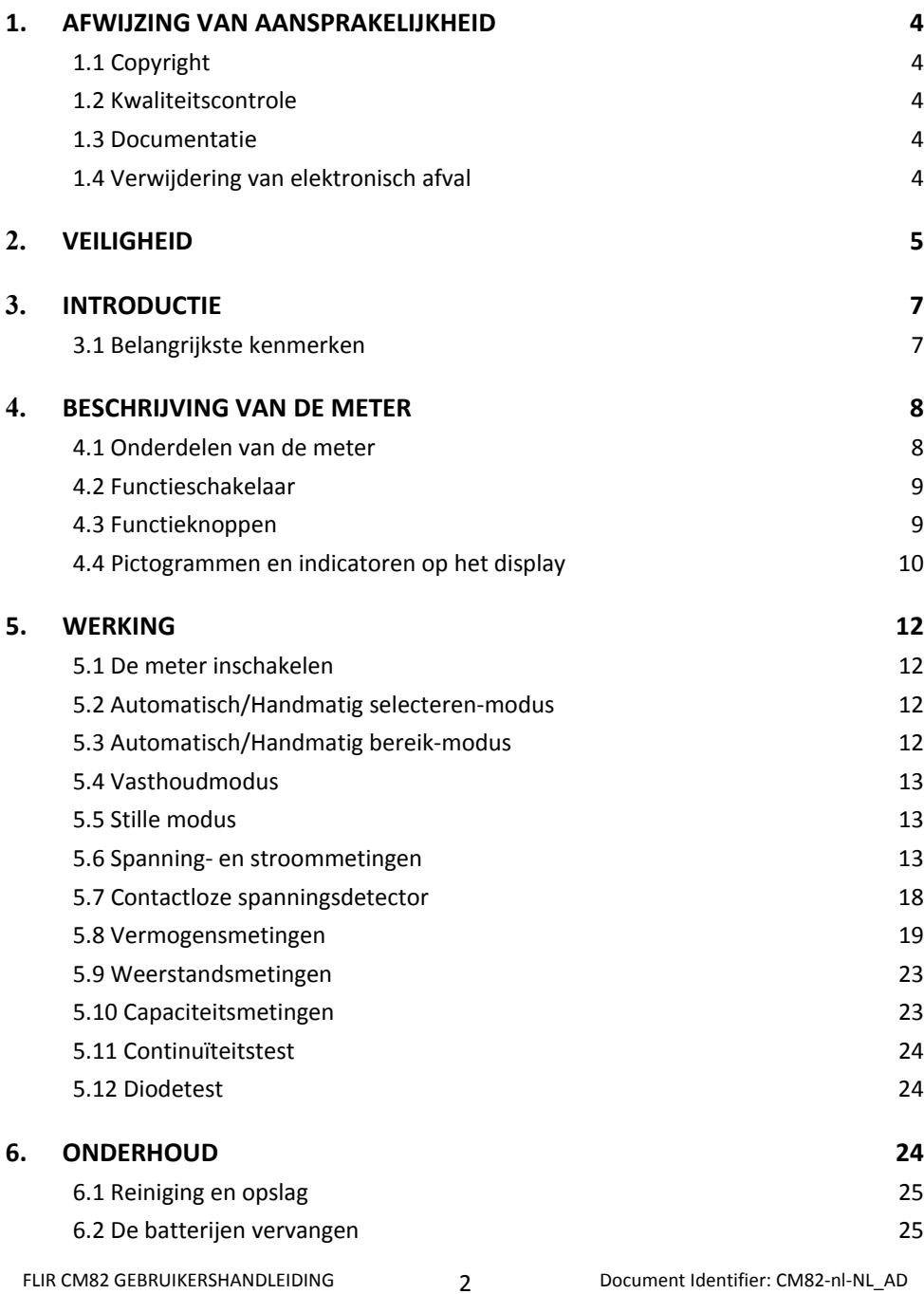

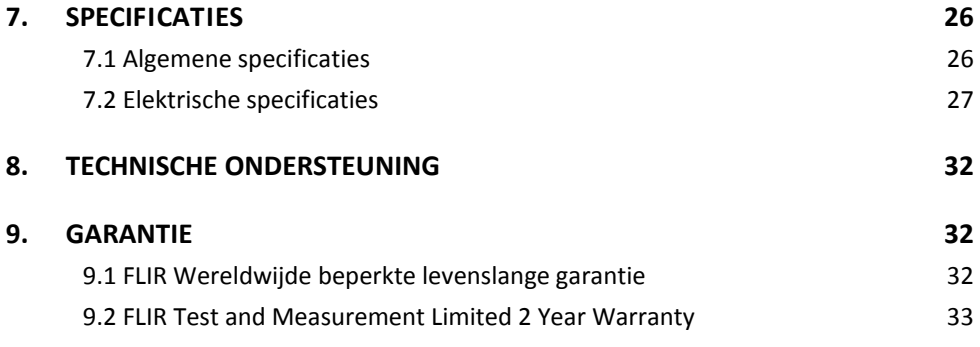

# *1. Afwijzing van aansprakelijkheid*

# **1.1 Copyright**

© 2014‐2016, FLIR Systems, Inc. Alle rechten voorbehouden. Geen enkel deel van de software, waaronder de broncode, mag gekopieerd, uitgezonden, opgenomen of vertaald in een andere taal of computertaal worden in enige vorm of op enige wijze, hetzij elektronisch, magnetisch, optisch of handmatig zonder voorafgaande schriftelijke toestemming van FLIR Systems.

Geen enkel deel van de documentatie mag gekopieerd, uitgezonden, vertaald of opgenomen worden op een elektronisch medium of in machineleesbare vorm zonder voorafgaande schriftelijke toestemming van FLIR Systems.

De namen en merken die op de producten zijn vermeld zijn geregistreerde handelsmerken of handelsmerken van FLIR Systems en/of zijn dochterondernemingen. Alle andere handelsmerken, handelsnamen of bedrijfsnamen waar hier naar verwezen wordt dienen alleen voor identificatiedoeleinden en zijn het eigendom van hun respectievelijke eigenaars.

# **1.2 Kwaliteitscontrole**

Het kwaliteitsbeheersysteem, waaronder deze producten zijn ontwikkeld en vervaardigd, zijn gecertificeerd in overeenstemming met de ISO 9001 norm.

FLIR Systems volgt een beleid van continue ontwikkeling voor zijn producten; we behouden aldus het recht om wijzigingen en verbeteringen aan onze producten aan te brengen zonder voorafgaande kennismaking.

# **1.3 Documentatie**

Voor de nieuwste handleidingen en mededelingen, ga naar het tabblad Download op: http://support.flir.com. Het duurt slechts enkele minuten om zich online te registreren. U vindt er tevens zowel de laatste versie van de handleidingen voor onze andere producten als de handleidingen voor onze 'oudere' producten.

# **1.4 Verwijdering van elektronisch afval**

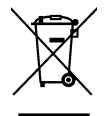

Net zoals bij de meeste elektronische artikelen moet dit product op een milieuvriendelijke manier en in overeenstemming met de geldende wetgeving inzake elektronisch afval worden weggegooid.

Neem contact op met uw FLIR Systems handelaar voor meer informatie.

# *2. Veiligheid*

#### **Veiligheidsmededelingen**

- Voordat u het apparaat gebruikt, lees, begrijp en volg alle instructies, gevaren, waarschuwingen, meldingen en mededelingen.
- FLIR Systems behoudt het recht om te stoppen met het maken van bepaalde modellen, onderdelen of accessoires of om specificaties te wijzigen zonder voorafgaande mededeling.
- Verwijder de batterijen als u het apparaat gedurende een lange periode niet zult gebruiken.

# **Waarschuwingen**

- Gebruik het apparaat niet als u niet volledig op de hoogte bent van het juiste gebruik van het apparaat. Formele kwalificaties en/of nationale regelgeving voor de elektrische inspecties kunnen van kracht zijn. Onjuist gebruik van dit apparaat kan schade, schokken, letsel of de dood veroorzaken.
- Start niet met meten voordat u de functieschakelaar op de juiste positie hebt ingesteld, anders kan het instrument worden beschadigd en letsel aan personen veroorzaken.
- Wijzig de stroom of weerstand niet tijdens het meten van de spanning, anders kan het instrument worden beschadigd en letsel aan personen veroorzaken.
- Meet de stroom niet op een schakeling wanneer de spanning tot meer dan 1000 V stijgt, anders kan het instrument worden beschadigd en letsel aan personen veroorzaken.
- Ontkoppel de meetkabels van de schakeling die u hebt gemeten voordat u het bereik wijzigt, anders kan het instrument worden beschadigd en letsel aan personen veroorzaken.
- Verwijder eerst de meetkabels voordat u de batterijen vervangt, anders kan het instrument worden beschadigd en letsel aan personen veroorzaken.
- Gebruik het apparaat niet als de meetkabels en/of het apparaat tekenen van schade vertonen. Risico op letsel aan personen.
- Wees voorzichtig als u metingen uitvoert waarbij de spanningen groter zijn dan 25 VAC rms of 35 VDC. Risico op elektrische schokken bij dit soort spanningen en letsel aan personen.
- Voer geen diode-, weerstand- of continuïteitsmetingen uit voordat u de voeding van de condensatoren en andere te testen apparaten hebt verwijderd. Risico op letsel aan personen.
- Zorg dat kinderen het apparaat niet kunnen aanraken. Het apparaat bevat gevaarlijke objecten en kleine onderdelen die kinderen kunnen inslikken. Als een kind een object of onderdeel inslikt, raadpleeg onmiddellijk een arts. Risico op letsel aan personen.
- Laat kinderen niet met de batterijen en/of het verpakkingsmateriaal spelen. Deze kunnen gevaar opleveren als ze door kinderen worden gebruikt.
- Raak geen verstreken of beschadigde batterijen zonder handschoenen aan. Risico op letsel aan personen.
- Sluit geen batterijen kort, anders kan het instrument worden beschadigd en letsel aan personen veroorzaken.
- Gooi geen batterijen in vuur. Risico op letsel aan personen.

#### **Waarschuwingen**

Gebruik het apparaat alleen voor de beoogde procedures. De bescherming kan worden beschadigd.

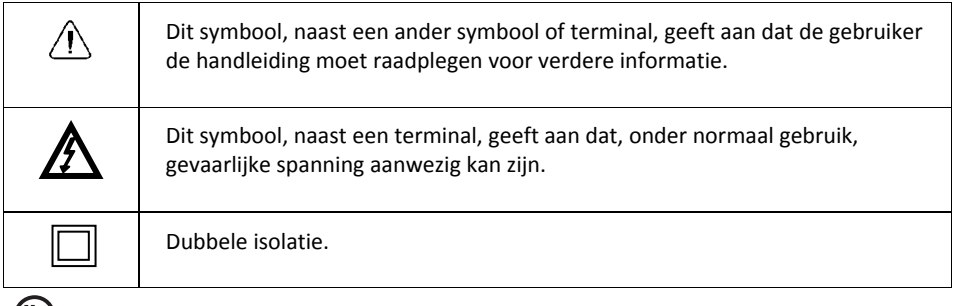

**CUD** us<br>LISTED De vermelding van 'UL' is geen indicatie of verificatie van de nauwkeurigheid van de meter.

# *3. Introductie*

Bedankt voor het kiezen van de FLIR CM82 1000 A stroomtang. Dit apparaat wordt pas verzonden na volledig getest en gekalibreerd te zijn en zal, bij behoorlijk gebruik, jarenlang een betrouwbare service leveren.

## **3.1 Belangrijkste kenmerken**

- **10,000 tellingen digitaal display**
- Groot display
- Analoog staafdiagram
- True RMS‐meting in AC en AC+DC modus
- Werklamp
- Automatische AC/DC 600 A vermogen en selectie
- Automatische AC/DC 1000 V vermogen en selectie
- Automatische selectie van weerstand/continuïteit/diode
- Meting van vermogen en vermogensfactor
- Totale harmonische vervorming en 1 tot 25 harmonische componenten
- Aanduiding van faserichting
- 100 kΩ weerstandsvermogen
- Contactloze spanningsdetector
- Frequentiemeting
- Capaciteitsvermogen
- Slimme functie voor het vasthouden van gegevens
- Piek vasthouden
- Inschakelstroom
- DCA‐nulzetting toets
- Minimum/maximum en gemiddelde waarde vasthouden
- VFD modus Laagdoorlaatfilter
- Automatische uitschakeling
- 37 mm (1,45") bekopening voor stroomgeleiders tot 1500 MCM
- 1,2 m (4') valbestendig
- Handig batterijdeksel
- Beoordeling veiligheidscategorie: CAT IV‐600 V, CAT III‐1000 V

#### **4.1 Onderdelen van de meter**

- 1. Klembek
- 2. Trekker voor openen van klembek
- 3. Achtergrondverlichting  $(\circledast)$  knop
- 4. **MODE** knop
- 5. **RANGE** knop
- 6. LCD‐display
- 7. Richtingsknoppen  $(4/*)$
- 8. Ingangsaansluiting COM (negatief ‐) sonde
- 9. Lampje voor contactloze spanningsdetector
- 10. Functieschakelaar, zie sectie *4.2 Functieschakelaar*
- 11. Werklamp (〒) knop
- 12. **HOLD** knop
- 13. **OK/ENTER**  $(\frac{96}{2})$  knop
- 14. Ingangsaansluiting positieve (+) sonde voor spanning, capaciteit, weerstand en voeding.

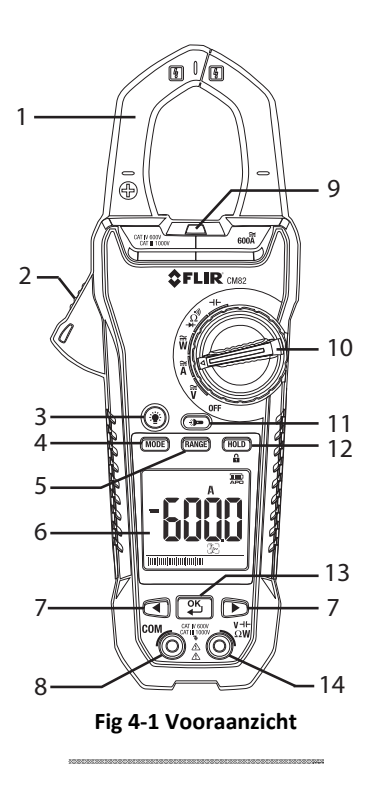

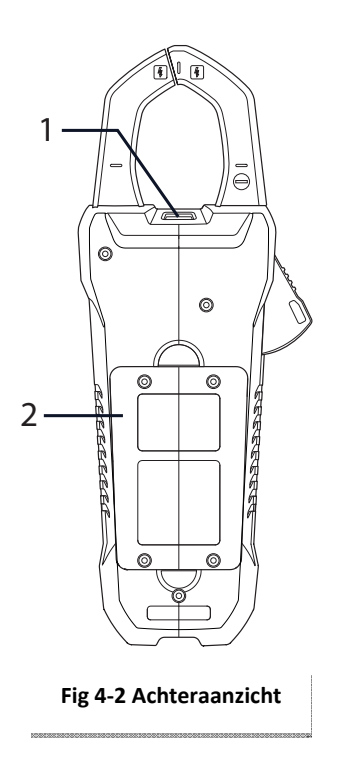

- 1. Werklamp
- 2. Batterijvak

# **4.2 Functieschakelaar**

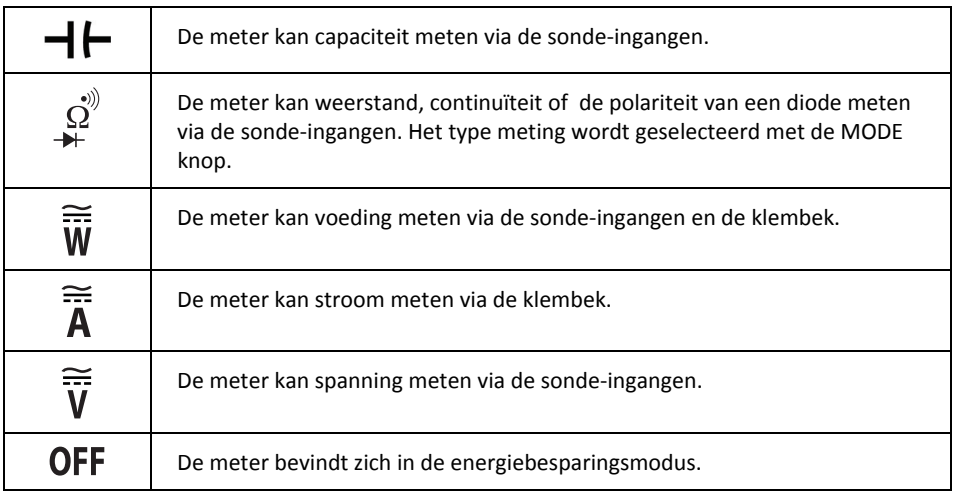

# **4.3 Functieknoppen**

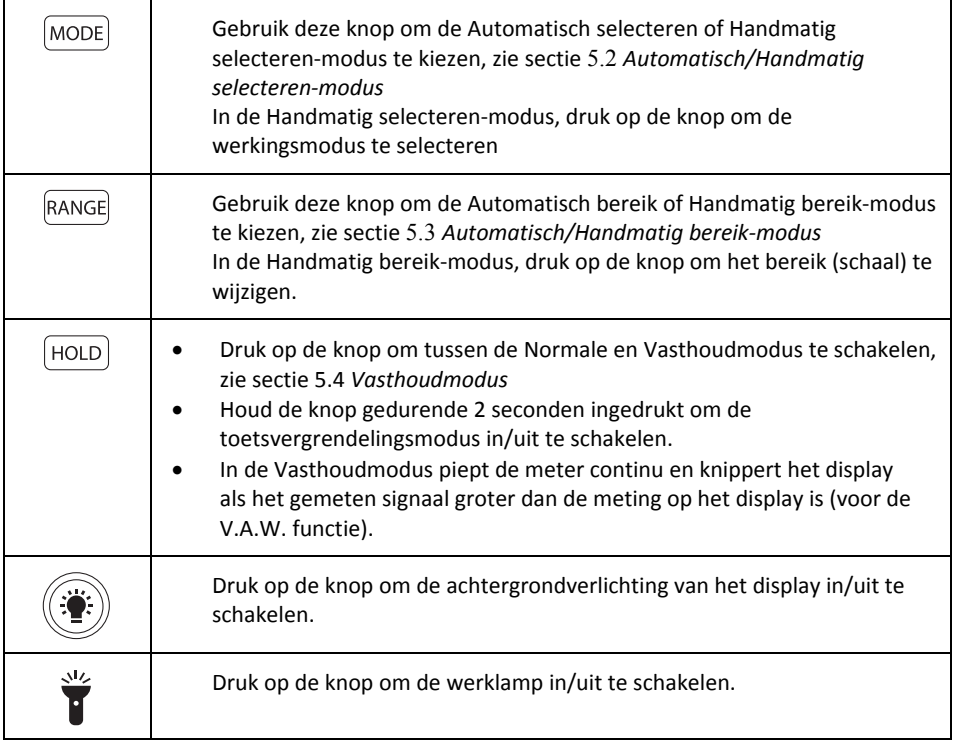

# **4.4 Pictogrammen en indicatoren op het display**

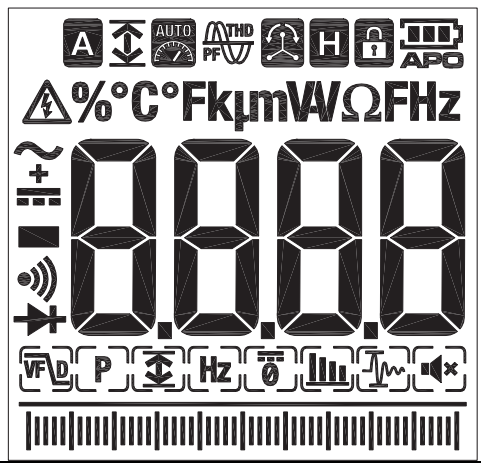

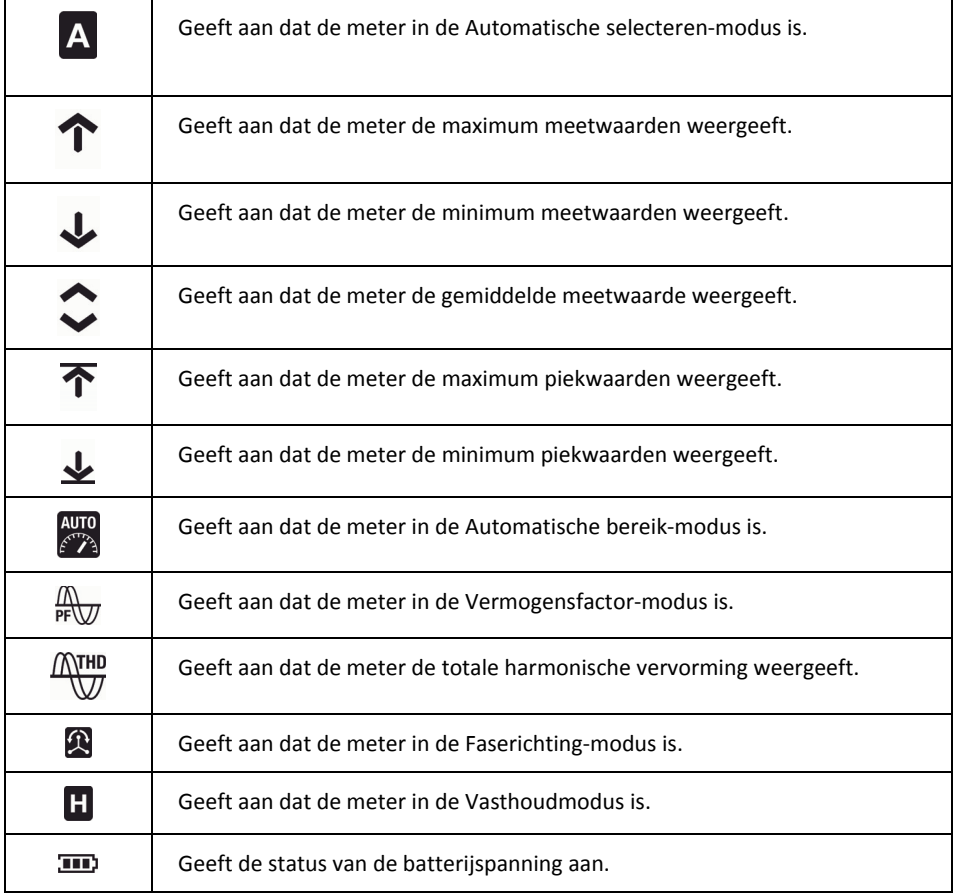

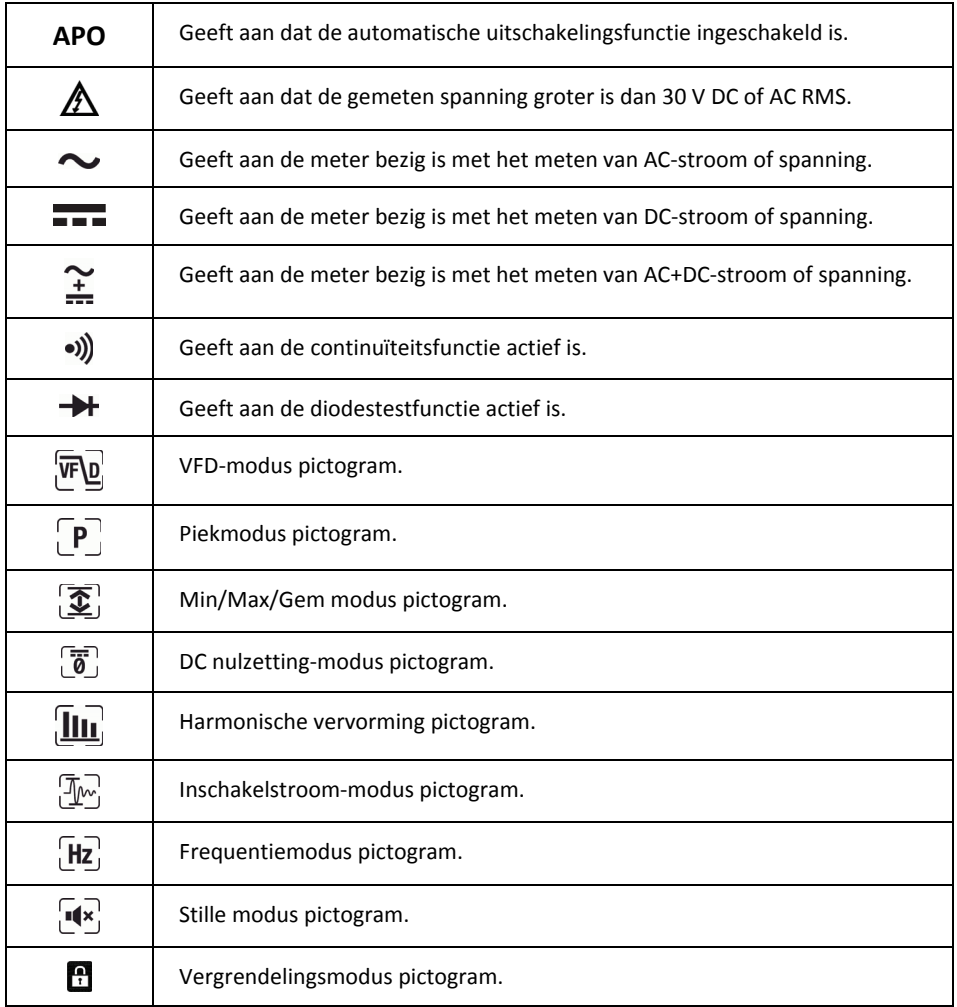

## **4.4.1 Waarschuwing voor buiten bereik**

OL wordt weergegeven als de invoer buiten bereik is.

# *5. Werking*

**Opmerking:** Voordat u het apparaat gebruikt, lees, begrijp en volg alle instructies, gevaren, waarschuwingen, meldingen en mededelingen.

**Opmerking:** Als de meter niet wordt gebruikt, stel de functieschakelaar in op de positie **OFF** (uit).

**Opmerking:** Als u de sondekabels met het te testen apparaat verbindt, sluit eerst de negatieve kabel aan voordat u de positieve kabel aansluit. Als u de sondekabels ontkoppelt, verwijder eerst de positieve kabel en vervolgens de negatieve kabel.

# **5.1 De meter inschakelen**

1. Stel de functieschakelaar in op een willekeurige positie om de meter in te schakelen.

2. Als de batterii-indicator **analy** aangeeft dat de batterijspanning laag is of als de meter niet wordt ingeschakeld, vervang de batterijen. Zie sectie 6.2 *De batterijen vervangen.*

## **5.1.1 Automatische uitschakeling**

De meter gaat na 30 minuten van inactiviteit in stand‐by. De meter piept driemaal gedurende 9 seconden alvorens uit te schakelen. Druk op een willekeurige knop of draai de functieschakelaar om het uitschakelen van de meter te voorkomen. De automatische uitschakeltijd wordt vervolgens teruggezet. Om de automatische uitschakeling (APO) uit te schakelen, druk tijdens het inschakelen van de meter op de MODE knop.

# **5.2 Automatisch/Handmatig selecteren‐modus**

In de Automatisch selecteren‐modus probeert de meter om de juiste werkingsmodus (bijv. AC of DC‐meting) automatisch te selecteren op basis van het ingangssignaal. In de Handmatig selecteren‐ modus wordt de gewenste werkingsmodus handmatig geselecteerd.

De Automatisch selecteren‐modus is de standaard werkingsmodus. Als een nieuwe functie met de functieschakelaar wordt geselecteerd, is de startmodus Automatisch selecteren en wordt de indicator weergegeven.

Om de Handmatig selecteren‐modus te openen, druk op de **MODE** knop. Om de werkingsmodus handmatig te selecteren, druk herhaaldelijk op de **MODE** knop.

Om de Automatisch selecteren‐modus te openen, druk en houd de **MODE** knop ingedrukt totdat  $de$  **A** indicator wordt weergegeven.

# **5.3 Automatisch/Handmatig bereik‐modus**

In de Automatisch bereik‐modus selecteert de meter automatisch de meest gepaste maatverdeling. In de Handmatig bereik‐modus wordt het gewenst bereik (maatverdeling) handmatig ingesteld.

De Automatisch bereik‐modus is de standaard werkingsmodus. Als een nieuwe functie met de

functieschakelaar wordt geselecteerd, is de startmodus Automatisch bereik en wordt de  $\mathbb{Z}^2$ indicator weergegeven. Om de Handmatig bereik‐modus te openen, druk op de **RANGE** knop. Om het bereik te wijzigen, druk herhaaldelijk op de **RANGE** knop totdat het gewenste bereik wordt weergegeven. Om de Automatisch bereik‐modus te openen, druk en houd de **RANGE** knop ingedrukt totdat de indicator wordt weergegeven.

## **5.4 Vasthoudmodus**

- 1. In de Vasthoudmodus wordt de laatste meting op het display vastgezet en blijft deze waarde op het display weergegeven.
- 2. Druk op de **HOLD** knop om tussen de Normale en Vasthoudmodus te schakelen. In de Vasthoudmodus wordt de **indicator weergegeven.**

#### **5.4.1 Slim vasthouden**

De meter piept continu en het display knippert als het gemeten signaal groter dan de meting op het display is (voor de V.A.W. functie).

#### **5.5 Stille modus**

In de stille modus zijn de waarschuwingspieptonen uitgeschakeld. De stille modus geeft geen invloed op de continuïteitspieper.

1. Gebruik de richtingsknoppen om het Stille modus pictogram  $\mathbb{R}$  te selecteren, zie sectie 5.6.3.1.

#### **5.6 Spanning‐ en stroommetingen**

**Opmerking:** Als de gemeten spanning groter is dan 30 V DC of AC RMS, wordt de  $\triangle$ weergegeven.

#### **5.6.1 Basis spanningsmetingen**

- 1. Stel de functieschakelaar in op de positie **V**.
- 2. Om de AC, DC of AC+DC‐meting handmatig te selecteren, druk herhaaldelijk op de **MODE** knop. *Zie* sectie 5.2 *Automatisch/Handmatig selecteren‐modus.*
- 3. Om het meetbereik (maatverdeling) handmatig te selecteren, druk herhaaldelijk op de **RANGE** knop. *Zie* sectie 5.3 *Automatisch/Handmatig bereik‐modus.*
- 4. Breng de zwarte sondekabel in de negatieve COM‐aansluitklem en de rode sondekabel in de positieve V‐aansluitklem.
- 5. Sluit de sondekabels in parallel aan op het te meten gedeelte.
- 6. Lees de spanningswaarde af op het display.

#### **5.6.2 Basis stroommetingen**

**WAARSCHUWING** Meet de stroom niet op een schakeling wanneer de spanning tot meer dan 1000 V stijgt, anders kan het instrument worden beschadigd en letsel aan personen veroorzaken.

Als u stroommetingen uitvoert met behulp van de klembek, mag er slechts één geleider door de bek worden ingesloten ‐ zie Figuur 5.1.

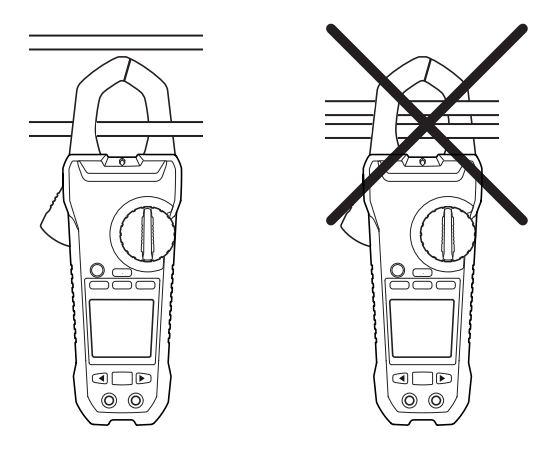

**Figuur 5.1** Juiste en verkeerde opstelling

- 1. Zorg dat de sondekabels van de meter zijn ontkoppeld.
- 2. Stel de functieschakelaar in op de positie **A**.
- 3. Om de AC, DC of AC+DC‐meting handmatig te selecteren, druk herhaaldelijk op de **MODE** knop. Zie sectie 5.2 *Automatisch/Handmatig selecteren‐modus.*
- 4. Om het meetbereik (maatverdeling) handmatig te selecteren, druk herhaaldelijk op de **RANGE** knop. Zie sectie 5.3 *Automatisch/Handmatig bereik‐modus.*
- 5. Druk op de trekker om de klembek te openen. Sluit één geleider volledig in ‐ zie Figuur 5.1. Voor een optimaal resultaat, centreer de geleider in de klembek.
- 6. Lees de stroomwaarde af op het display.

#### **5.6.3 Uitgebreide functionaliteitsmodi**

Naast de basis spanning‐ en stroommetingen kan de meter tevens op verschillende modi worden ingesteld voor een uitgebreide functionaliteit.

#### **5.6.3.1 Modi selecteren**

De moduspictogrammen die voor het geselecteerde meettype gelden worden onderaan het display weergegeven. Als een bepaalde modus actief is, wordt het overeenkomstig pictogram in een kader weergegeven.

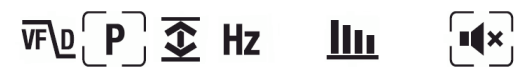

**Figuur 5.2** Moduspictogrammen (AC‐spanningsmetingen): Piekmodus en Stille modus zijn ingeschakeld

De richtingsknoppen worden gebruikt om een moduspictogram te selecteren en een modus in/uit te schakelen:

- 7. Gebruik de **LINKS** en **RECHTS** richtingsknop om naar een gewenst moduspictogram te gaan. Het huidig gekozen pictogram knippert.
- 8. Druk op de **OK** knop om de gekozen (knipperende) modus in/uit te schakelen.

#### **5.6.3.2 Piekmodus**

In de Piekmodus legt de meter de positieve en negatieve piekwaarde vast en geeft deze vervolgens weer. Deze waarden worden alleen bijgewerkt wanneer een hogere/lagere waarde wordt geregistreerd. De Piekmodus is beschikbaar tijdens het meten van AC‐stroom of spanning in de Handmatig selecteren‐modus.

- 1. Gebruik de richtingsknoppen om  $\left[\mathbf{P}\right]$  te selecteren en de Piekmodus in te schakelen.
- 2.Druk op de **OK** knop om tussen de maximum piekwaarde en minimum piekwaarde te schakelen.

In de Max piekmodus wordt de  $\widehat{\mathcal{T}}$  indicator weergegeven.

In de Min piekmodus wordt de  $\blacktriangleright$  indicator weergegeven.

3. Druk en houd de **OK** knop gedurende 2 seconden ingedrukt om de Piekmodus uit te schakelen.

#### **5.6.3.3 Inschakelstroom-modus**

In de Inschakelstroom‐modus geeft de meter de hoogste stroomwaarde in de eerste 100 ms na het overhalen van de trekker weer (stroomdetectiedrempel, zie onderstaande Fig. 5.3). De stroomdetectiedrempel is 1,00 A voor het 100,00 A bereik en 10,0 A voor het 1000,0 A bereik. De inschakelstroom‐modus is beschikbaar tijdens het meten van AC‐ stroom in de Handmatig selecteren‐modus.

- 1. Sluit de meter aan op het ontkoppelde te testen circuit.
- 2. Stel de meter in op **A.**
- 3. Gebruik de richtingsknoppen om  $\widehat{\mathbb{Z}}$ te selecteren en de Inschakelstroom-modus in te schakelen.
- 4. Zet het te testen circuit onder stroom.

**Opmerking:** Als de te meten inschakelstroom meer dan 100 A AC is, stel het bereik handmatig op 600 A in voordat u de inschakelstroom‐modus activeert, zie sectie 5.3 *Automatisch/Handmatig bereik‐modus*.

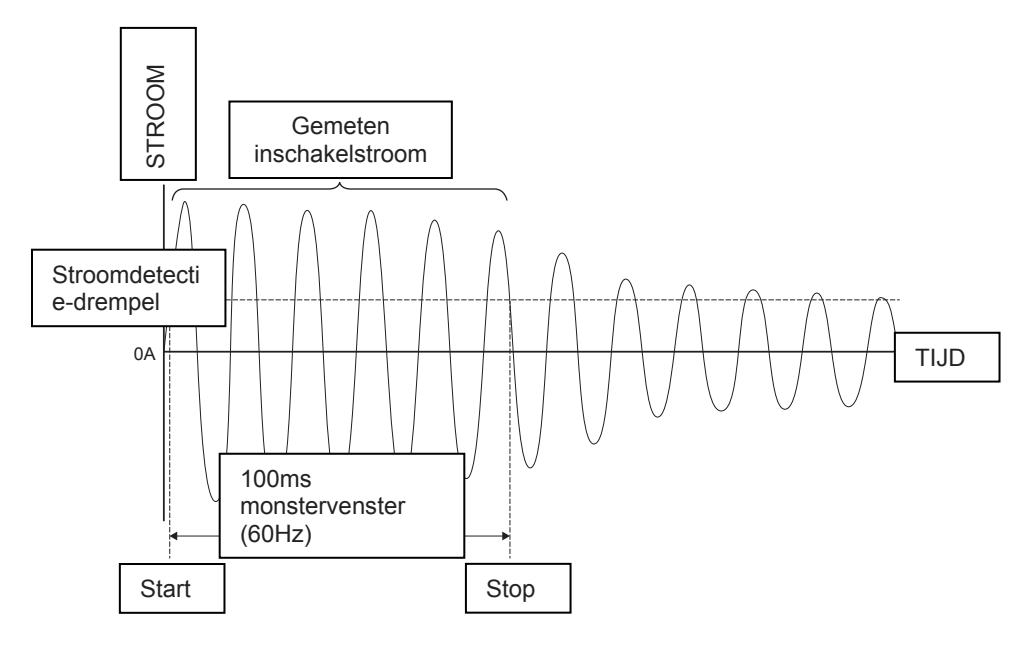

**Figuur 5.3** Inschakelstroom

#### **5.6.3.4 DC‐nulzettingmodus**

De DC‐ nulzettingfunctie verwijdert offset‐waarden en verbetert de nauwkeurigheid voor DC‐stroommetingen. De DC‐nulzettingmodus is beschikbaar tijdens het meten van DC of AC+DC‐stroom in de Handmatig selecteren‐modus.

- 1.Zorg dat er zich geen geleider in de klembek bevindt.
- 2. Gebruik de richtingsknoppen om **te selecteren en de DC** nulzettingmodus in te schakelen.

#### **5.6.3.5 Frequentiemodus**

In de Frequentiemodus meet en toont de meter de frequentie. De Frequentiemodus is beschikbaar tijdens het meten van AC‐stroom of spanning in de Handmatig selecteren‐ modus.

#### **Belangrijke mededeling: Schakel pas naar de Frequentiemodus eenmaal de meter is ingesteld en het spannings‐ of stroomsignaal actief wordt gemeten.**

Gebruik de richtingsknoppen om  $[\mathbf{H}_{\mathbf{Z}}]$ te selecteren en de Frequentiemodus in te schakelen.

#### **5.6.3.6 MIN/MAX/GEM modus**

In de Min/Max/Gem modus legt de meter de minimum of maximum waarde vast en geeft deze vervolgens weer. Deze waarden worden alleen bijgewerkt wanneer een hogere/lagere waarde wordt geregistreerd. De meter kan tevens het gemiddelde weergeven van alle waarden die vanaf het begin van de Min/Max/Gem modus werden geregistreerd.

- 1. Gebruik de richtingsknoppen om  $\mathcal{F}$  te selecteren en de Min/Max/Gem modus in te schakelen.
- 2. Druk herhaaldelijk op de **OK** knop om door de weergegeven minimum, maximum en gemiddelde waarde te schakelen. De overeenkomstige pictogrammen worden

weergegeven:  $\bigcup_{n=1}^{\infty}$   $\Upsilon_{\text{nf}}$   $\uparrow$ 

3. Druk en houd de **OK** knop gedurende 2 seconden ingedrukt om de Min/Max/Gem modus uit te schakelen.

#### **5.6.3.7 Harmonische vervorming‐modus**

In de Harmonische vervorming‐modus geeft de meter het vervormingspercentage voor zowel de eerste 25 harmonische componenten als de totale harmonische vervorming weer. De Harmonische vervorming‐modus is beschikbaar tijdens het meten van AC‐stroom of spanning in de Handmatig selecteren‐modus.

De harmonisch vervorming wordt uitgedrukt als H*<sup>n</sup>* = (RMS van een individuele harmonische *n*)/(RMS van de fundamentals) × 100 %.

- 1. Gebruik de richtingsknoppen om  $\boxed{u}$  te selecteren en de Harmonische vervormingmodus in te schakelen.
- 2. Tijdens de Harmonische vervorming‐modus, gebruik de **LINKS** en **RECHTS** richtingsknop om de individuele en totale harmonische gegevens te doorlopen. H01, H02, …, H*n* wordt weergegeven.
- 3. Wanneer de totale harmonische vervorming wordt weergegeven, verschijnt de indicator bovenaan het display en wordt 'thd' in het hoofddisplay weergegeven.
- 4. Druk op de **OK** knop om tussen de Harmonische volgorde indicatiemodus en de percentagemodus te schakelen.
- 5. Druk en houd de **OK** knop gedurende 2 seconden ingedrukt om de Harmonische vervorming‐modus uit te schakelen.

#### **5.6.3.8 VFD‐modus (laagdoorlaatfilter)**

De VFD‐modus elimineert hoogfrequente geluiden in spanningsmetingen door middel van een laagdoorlaatfilter. De VFD‐modus is ontworpen voor variabele frequentieaandrijving (VFD) metingen. Deze modus is beschikbaar voor AC‐stroom‐ en spanningsmetingen.

1. Gebruik de richtingsknoppen om  $\overline{FQ}$  te selecteren en de VFD-modus in te schakelen.

## **5.7 Contactloze spanningsdetector**

Opmerking: Test eerst op een gekende schakeling onder spanning voordat u een onbekende schakeling test.

- 1. Houd de uiteinden van de klem zeer dicht bij de spanningsbron.
- 2. Als er spanning aanwezig is, brandt het controlelampje voor contactloze spanning (zie sectie 4.1 *Onderdelen van de meter)* rood.

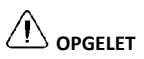

Als het waarschuwingslampje voor contactloze spanning niet brandt, kan er nog steeds spanning aanwezig zijn.

## **5.8 Vermogensmetingen**

#### **5.8.1 Eenfasige vermogensmetingen**

- 1. Stel de functieschakelaar in op de positie **W**.
- 2. Breng de zwarte sondekabel in de negatieve COM‐aansluitklem en de rode sondekabel in de positieve W‐aansluitklem.
- 3. Druk op de trekker om de klembek te openen. Sluit één geleider volledig in ‐ zie Figuur 5.1. Voor een optimaal resultaat, centreer de geleider in de klembek.

**Opmerking:** Het + symbool op de bek moet direct naar de voedingsbron zijn gericht.

- 4. Sluit de sondekabels in parallel aan op het te meten gedeelte.
- 5. Lees de actieve vermogenswaarde af op het display.
- Als de waarde zonder een teken wordt weergegeven, stroomt het vermogen van de voedingsbron naar de belasting.
- Als de waarde met een minteken (‐) wordt weergegeven, stroomt het vermogen van de belasting naar de voedingsbron.
- 6. Om de vermogensfactor te meten en weer te geven, druk herhaaldelijk op de **MODE** knop totdat de  $\stackrel{\text{(A)}}{\longrightarrow}$ indicator wordt weergegeven.
- 7. Lees de waarde van de vermogensfactor af op het display.
- Als de waarde zonder een teken wordt weergegeven, komt de fase van het stroomsignaal achter deze van het spanningssignaal (inductieve belasting).
- Als de waarde met een minteken (‐) wordt weergegeven, komt de fase van het stroomsignaal voor deze van het spanningssignaal (capacitieve belasting).
- 8. Om naar de actieve vermogensmetingen terug te keren, druk herhaaldelijk op de **MODE** knop totdat zowel de  $\sqrt[4]{w}$  als  $\Omega$  de indicator niet langer worden weergegeven.

Als een overbelasting zich voordoet wordt het volgende weergegeven:

- *OL. V*: Overspanning of overbelasting van zowel spanning als stroom.
- *OL. A*: Overbelasting van stroom.
- *OL. kW*: Overbelasting van actief vermogen

#### **5.8.2 Driefasige vermogensmetingen**

#### **5.8.2.1 Driefasige driedraads gebalanceerd/ongebalanceerd**

Het vermogen van een driefasige driedraads‐deltaconfiguratie wordt gemeten in twee stappen, overeenkomstig Figuur 5.4. Het totaal vermogen is de som van de twee metingen:  $W = W_1 + W_2$ .

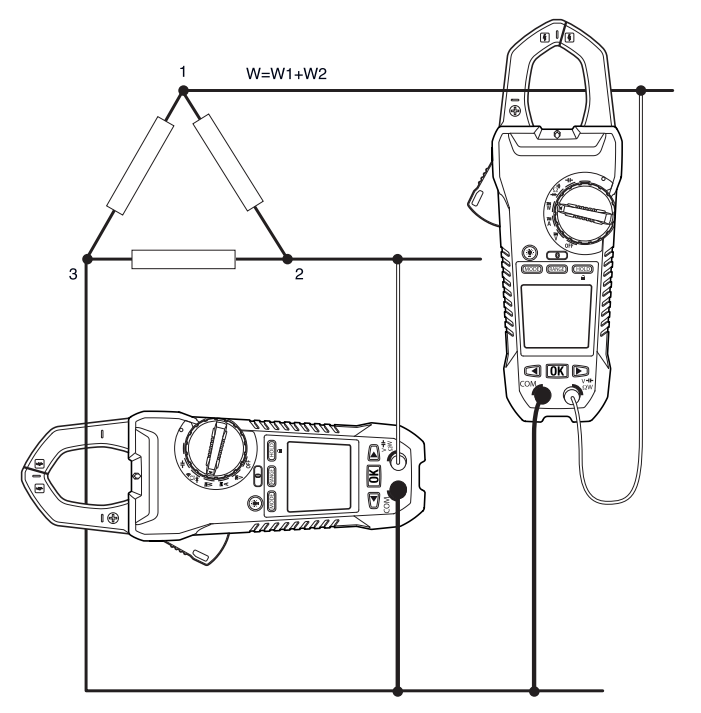

**Figuur 5.4** Driefasige driedraads‐metingen

- 1. Stel de functieschakelaar in op de positie **W**.
- 2. Zorg dat de meter op de actieve vermogensmeting is ingesteld. Als de  $\overline{\mathbb{R}}$  of de  $\overline{\mathbf{R}}$ indicator zijn weergegeven, druk herhaaldelijk op de **MODE** knop totdat beide indicatoren niet langer worden weergegeven.
- 3. Voer twee metingen van het actief vermogen uit, overeenkomstig Figuur 5.4.
- 4. Om de vermogensfactor te meten en weer te geven, druk herhaaldelijk op de **MODE** knop totdat de  $\sqrt[m]{w}$  indicator wordt weergegeven.
- 5. Lees de waarde van de vermogensfactor af op het display.
	- Als de waarde zonder een teken wordt weergegeven, komt de fase van het stroomsignaal achter deze van het spanningssignaal (inductieve belasting).
	- Als de waarde met een minteken (‐) wordt weergegeven, komt de fase van het stroomsignaal voor deze van het spanningssignaal (capacitieve belasting).
- 6. Om naar de actieve vermogensmetingen terug te keren, druk herhaaldelijk op de **MODE** knop totdat zowel de  $\mathbb{R}$  als de **indicator niet langer worden weergegeven.**

#### **5.8.2.1 Driefasige vierdraads gebalanceerd/ongebalanceerd**

Het vermogen van een driefasige vierdraads‐configuratie wordt gemeten in drie stappen, overeenkomstig Figuur 5.5. Het totaal vermogen is de som van de drie metingen: W =  $W_1$  +  $W_2 + W_3$ 

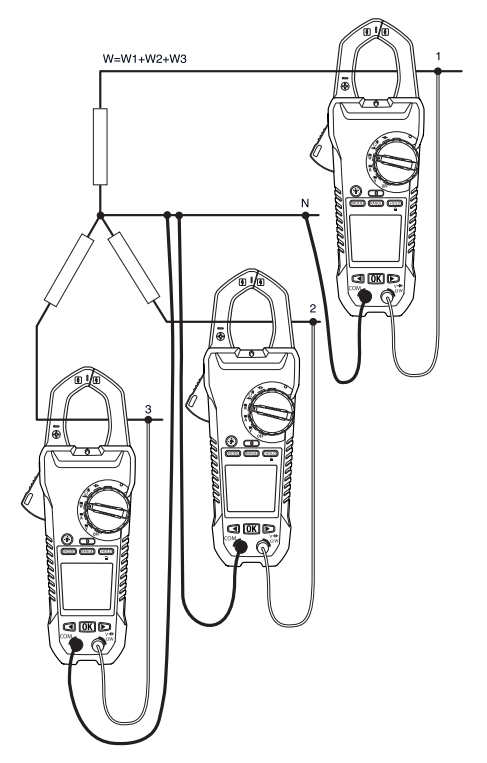

**Figuur 5.5** Driefasige vierdraads‐metingen

- 1. Stel de functieschakelaar in op de positie **W**.
- 2. Zorg dat de meter op de actieve vermogensmeting is ingesteld. Als de  $\stackrel{\text{(A)}}{\longrightarrow}$  of de  $\stackrel{\text{(A)}}{\longrightarrow}$ indicator zijn weergegeven, druk herhaaldelijk op de **MODE** knop totdat beide indicatoren niet langer worden weergegeven.
- 3. Voer drie metingen van het actief vermogen uit, overeenkomstig Figuur 5.5.
- 4. Om de vermogensfactor te meten en weer te geven, druk herhaaldelijk op de **MODE** knop totdat de  $\sqrt[m]{w}$  indicator wordt weergegeven.
- 5. Lees de waarde van de vermogensfactor af op het display.
	- Als de waarde zonder een teken wordt weergegeven, komt de fase van het stroomsignaal achter deze van het spanningssignaal (inductieve belasting).
	- Als de waarde met een minteken (‐) wordt weergegeven, komt de fase van het stroomsignaal voor deze van het spanningssignaal (capacitieve belasting).
- 6. Om naar de actieve vermogensmetingen terug te keren, druk herhaaldelijk op de MODE knop totdat zowel de  $\frac{d\mathbf{u}}{d\mathbf{v}}$  als de  $\mathbf{\Omega}$  indicator niet langer worden weergegeven.

#### **5.8.3 Faserichting**

Als de meter in de Faserichting‐modus is ingesteld, is het mogelijk om de faserichting voor een driedraadssysteem te bepalen.

Opmerking: De systeemfrequentie moet stabiel zijn.

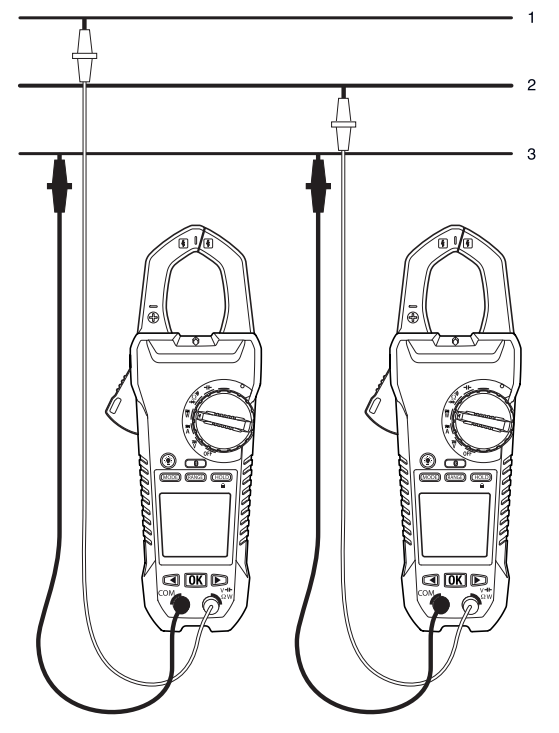

**Figuur 5.6** Faserichting

- 1. Stel de functieschakelaar in op de positie **W**.
- 2. Open de Faserichting‐modus door herhaaldelijk op de **MODE** knop te drukken totdat de  $\mathbf{\Omega}$  indicator wordt weergegeven.
- 3. Verbind de rode meetkabel met de vermeende faselijn 1 en de zwarte meetkabel met de vermeende faselijn 3.
- 4. Eén van de volgende resultaten wordt weergegeven:
- OL V knippert als de spanning >1000 V is.

Lo V knippert als de spanning <30 V is.

OutF knippert als de frequentie >65 Hz of <45 Hz is.

Bij een normale meting wordt L1 gedurende circa 3 seconden weergegeven. L2 wordt vervolgens weergegeven en de meter piept tweemaal.

5. Beweeg de rode meetkabel onmiddellijk naar de vermeende faselijn 2 voordat "L2" van het display verdwijnt.

- 6. Eén van de volgende resultaten wordt weergegeven:
	- 123 geeft een met de klok mee of voorwaartse rotatie aan, dit betekent dat de vermeende faselijn 1 voor de vermeende faselijn 2 komt.
	- 321 geeft een tegen de klok in of achterwaartse rotatie aan, dit betekent dat de vermeende faselijn 2 voor de vermeende faselijn 1 komt.
	- ‐ ‐ betekent dat de meter de resultaten niet kan bepalen.
	- Lo V betekent dat de gebruiker waarschijnlijk de meetkabels heeft verwijderd voordat de meetprocedure voltooid is. Om de test te herhalen, druk nogmaals op de OK knop.

## **5.9 Weerstandsmetingen**

**Waarschuwing:** Voer geen diode‐, weerstand‐ of continuïteitsmetingen uit voordat u de voeding van de condensatoren en andere te testen apparaten hebt verwijderd. Risico op letsel aan personen.

- 1. Stel de functieschakelaar in op de positie  $\Omega$ .
- 2. Zorg dat de meter op de weerstandsmeting is ingesteld. Als de  $\ddot{\cdot}$  of de  $\rightarrow$  indicator zijn weergegeven, druk herhaaldelijk op de **MODE** knop totdat beide indicatoren niet langer worden weergegeven.
- 3. Breng de zwarte sondekabel in de negatieve COM‐aansluitklem en de rode sondekabel in de positieve Ω‐aansluitklem.
- 4. Plaats de uiteinden van de sonde op de te testen schakeling of component.
- 5. Lees de waarde van de weerstand af op het display.

## **5.10 Capaciteitsmetingen**

**Waarschuwing:** Voer geen capaciteitsmetingen uit voordat u de voeding van de condensatoren en andere te testen apparaten hebt verwijderd. Risico op letsel aan personen.

**Opmerking:** Om de interne componenten te beschermen; als een te testen condensator een lading bevat, zal de meter eerst de kap ontladen en *diSC* weergegeven. Eenmaal volledig ontladen zal de meter een normale test uitvoeren. *diSC* kan tevens worden weergegeven wanneer een verkeerde ingang werd gekozen (bijv. het meten van spanning in de capaciteitsmodus).

- 1. Stel de functieschakelaar in op de positie  $-H$ .
- 2. Breng de zwarte sondekabel in de negatieve COM‐aansluitklem en de rode sondekabel in de positieve  $H$  aansluitklem.
- 3. Plaats de uiteinden van de sonde op het testen gedeelte.
- 4. Lees de capaciteitswaarde af op het display.

**Opmerking:** Bij zeer grote capaciteitswaarden kan het enkele seconden duren voordat de metingen worden uitgevoerd en de finale waarde stabiliseert.

## **5.11 Continuïteitstest**

**Waarschuwing:** Voer geen diode‐, weerstand‐ of continuïteitsmetingen uit voordat u de voeding van de condensatoren en andere te testen apparaten hebt verwijderd. Risico op letsel aan personen.

- 1. Stel de functieschakelaar in op de positie  $\sqrt{v}$ .
- 2. Breng de zwarte sondekabel in de negatieve COM-aansluitklem en de rode sondekabel in de positieve Ω‐aansluitklem.
- 3. Gebruik de MODE knop om de continuïteitsmeting te selecteren. De <sup>•))</sup> indicator wordt weergegeven.
- 4. Plaats de uiteinden van de sonde op de te testen schakeling of component.
- 5. De meter piept als de weerstand lager dan 30 Ω is.

## **5.12 Diodetest**

**Waarschuwing:** Voer geen diode‐, weerstand‐ of continuïteitsmetingen uit voordat u de voeding van de condensatoren en andere te testen apparaten hebt verwijderd. Risico op letsel aan personen.

- 1. Stel de functieschakelaar in op de diodepositie  $-\blacksquare$ .
- 2. Breng de zwarte sondekabel in de negatieve COM‐aansluitklem en de rode sondekabel in de positieve Ω‐aansluitklem.
- 3. Gebruik op de **MODE** knop om de diodetestfunctie te selecteren. De **H** diodeindicator wordt weergegeven.
- 4. Plaats de uiteinden van de sonde op de te testen diode of halfgeleiderovergang.
- 5. Als de meting zich tussen ± 0,40 en +0,80 V bevindt, is het component goed; Als bAD of O.L wordt weergegeven, geeft dit een defect component aan.

*Deze FLIR meter controleert diodes met behulp van een wisselend testsignaal dat door de diode in beide* richtingen wordt gestuurd. Dit stelt de gebruiker in staat om de diode te controleren zonder de polariteit handmatig te moeten omkeren. Het display van de meter geeft  $\pm$  0,4  $\sim$  0,7 V voor een goede diode, bAd *voor een kortgesloten diode en O.L voor een open diode weer. Zie onderstaande Fig. 5.7:*

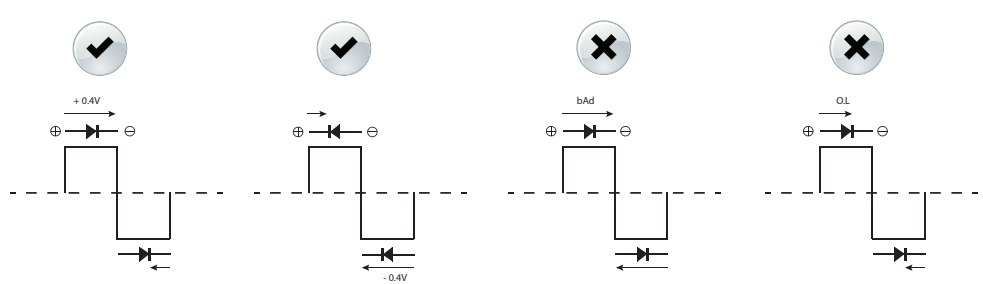

**Figuur 5.7** Diodetesten

## **6.1 Reiniging en opslag**

Maak de meter schoon met een vochtige doek en een mild schoonmaakmiddel, gebruik geen schuur‐ of oplosmiddelen.

Haal de batterijen uit en berg deze afzonderlijk op als de meter gedurende een lange periode niet gebruikt zal worden.

#### **6.2 De batterijen vervangen**

- 1. Om elektrische schokken te voorkomen, ontkoppel de meter als deze op een schakeling is aangesloten, verwijder de sonde‐/thermokoppelkabels van de aansluitklemmen en stel de functieschakelaar in op de positie OFF (uit) voordat u de batterijen vervangt.
- 2. Draai de schroef van het batterijdeksel los en verwijder het deksel.
- 3. Vervang de zes standaard AAA batterijen en let hierbij op de juiste polariteit.
- 4. Maak het batterijdeksel opnieuw vast.

#### **6.2.1 Verwijdering van elektronisch afval**

Net zoals bij de meeste elektronische artikelen moet dit product op een milieuvriendelijke manier en in overeenstemming met de geldende wetgeving inzake elektronisch afval worden weggegooid.

Neem contact op met uw FLIR Systems handelaar voor meer informatie.

# *7. Specificaties*

# **7.1 Algemene specificaties**

Display tellingen: 10000 of 4000. Meetsnelheid: 3 keer per seconde Aanduiding voor overschrijding: OL of –OL. Automatische uitschakeling: Circa 30 minuten. Lege batterii-indicator:  $\Box$  wordt weergegeven. Vervang de batterijen wanneer  $\Box$  op het scherm verschijnt. Stroomvereiste: 6 × 1,5 V AAA alkaline batterijen. Levensduur batterijen: Circa 50 uur met alkaline batterijen (achtergrondverlichting en werklamp zijn uitgeschakeld) Kalibratie: Een kalibratiecyclus van 1 jaar.

Werkingstemperaturen:

 tot 10 °C (32 tot 50 °F)(niet‐condenserend) tot 30 °C (50 tot 86 °F) (≤ 80 % RV) tot 40 °C (86 tot 104 °F) (≤ 75 % RV) tot 50 °C (104 tot 122 °F) (≤ 45 %RV)

Opslagtemperatuur:

‐10 tot 50 °C (14 tot 122 °F)

0–80 % RV (zonder geïnstalleerde batterijen).

Afmetingen:  $(H \times B \times L)$ : 49 mm  $\times$  100 mm  $\times$  262 mm  $(1.9'' \times 3.9'' \times 10.3'')$ .

Gewicht: 590 g (20,8 oz) met batterijen.

Temperatuurcoëfficiënt: 0,2 x (gespecificeerde nauwkeurigheid)/°C, <18 °C, >28 °C.

Overspanning categorie: IEC 61010‐1 CAT IV‐600 V, CAT III‐1000 V, IEC 61010‐2‐033.

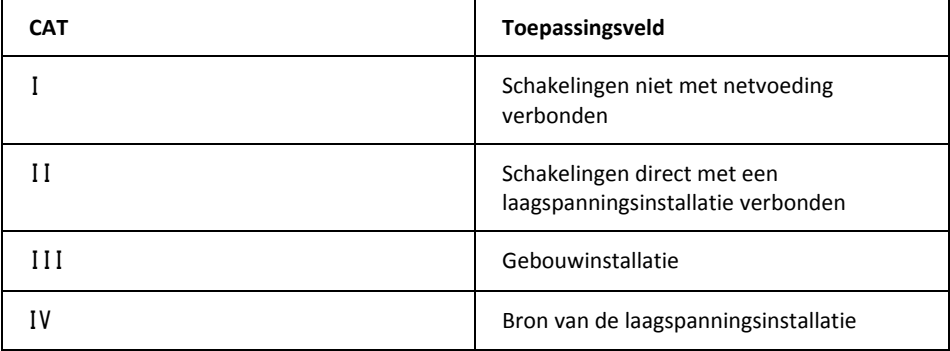

Werkingshoogte: 2000 m (6562ʹ) Opening bek: 37 mm (1,45in). Vervuilingsgraad: 2. EMC: EN 61326‐1.

# **7.2 Elektrische specificaties**

Nauwkeurigheid is ±(% meting + aantal cijfers) bij 23  $\degree$ C ±5  $\degree$ C (73,4  $\degree$ F ±9  $\degree$ F), <80 % RV.

#### **Tabel 7.1** Spanning (TRMS)

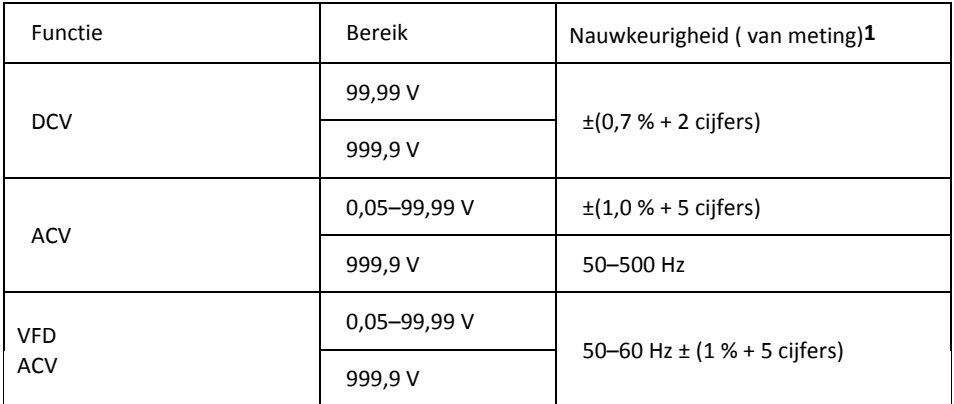

**1**. DCV <1000 cijfers, voeg 6 cijfers aan de nauwkeurigheid toe. ACV <1000 cijfers, voeg 3 cijfers aan de nauwkeurigheid toe.

Beveiliging tegen overbelasting: 1000 V<sub>rms</sub>.

Ingangsimpedantie: 3,5 MΩ //, <100 pF.

AC‐conversie type: AC gekoppeld, true RMS reactie, gekalibreerd volgens de RMS‐waarde van een sinusgolf‐invoer. De nauwkeurigheden zijn gegeven voor sinusgolven op volledige schaal en niet‐ sinusgolven onder halve schaal. Voor niet-sinusgolven (50/60 Hz), voeg de volgende crestfactorcorrecties toe:

Voor een crestfactor van 1,4–2,0, voeg 1,0 % aan de nauwkeurigheid toe. Voor een crestfactor van 2,0‐2,5, voeg 2,5 % aan de nauwkeurigheid toe. Voor een crestfactor van 2,5‐3,0, voeg 4,0 % aan de nauwkeurigheid toe.

CF:

3 @ 460 V, 280 A. 2 @ 690 V, 420 A.

AC+DC V**rms** nauwkeurigheid: Zelfde als specificaties voor ACV + specificaties voor DCV.

#### **Tabel 7.2** Stroom (TRMS)

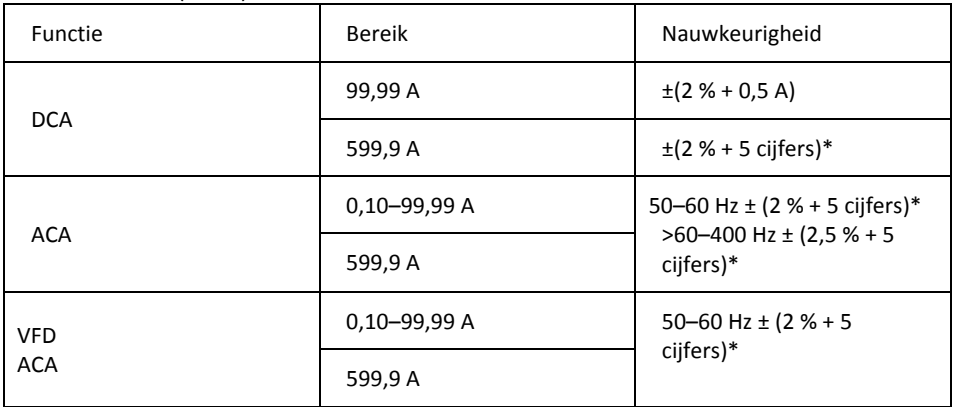

\* Voor gemeten waarden <1000 cijfers, voeg 5 cijfers aan de nauwkeurigheid toe.

Beveiliging tegen overbelasting: 600 A<sub>rms</sub>.

Positiefout: ±1 % van meting.

AC‐conversietype en bijkomende nauwkeurigheid zijn dezelfde als voor de AC‐spanning. AC+DC A**rms** nauwkeurigheid: Zelfde als specificaties voor ACA + specificaties voor DCA. De DCA wordt beïnvloedt door de temperatuur en het overblijvend magnetisme. Gebruik de DCA‐ nulzettingfunctie om te compenseren.

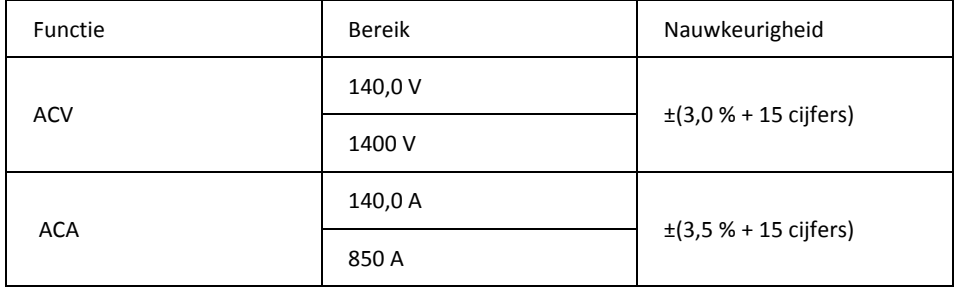

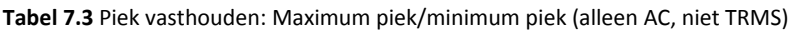

Beveiliging tegen overbelasting:  $1000 V_{rms}$ , 600 Arms

Nauwkeurigheid bepaald voor sinusgolven, ACV > 5 Vrms/ACA ≥ 5 Arms, frequentie 50–400 Hz. Alleen geschikt voor repetitieve gebeurtenissen.

#### **Tabel 7.4** Frequentie

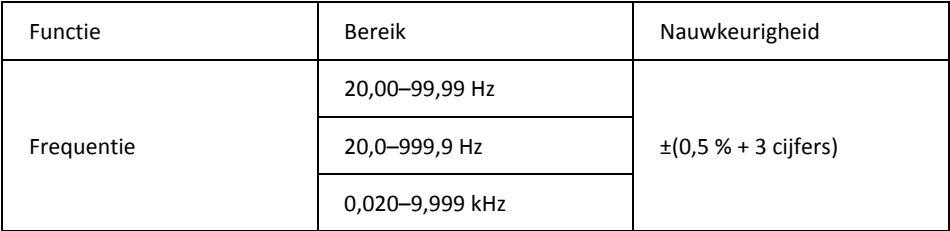

Beveiliging tegen overbelasting: 1000  $V_{rms}$ , 600 A $_{rms}$ . Gevoeligheid:

10–100  $V_{rms}$  voor AC 100 V bereik.

10–100 A<sub>rms</sub> voor AC 100 A bereik (>400 Hz onbepaald).

100-1000 V<sub>rms</sub> voor AC 1000 V bereik.

100‐600 Arms voor AC 600 A bereik (>400 Hz onbepaald).

De waarde is 0,0 voor signalen onder 10,0 Hz.

#### **Tabel 7.5** Totale harmonische vervorming

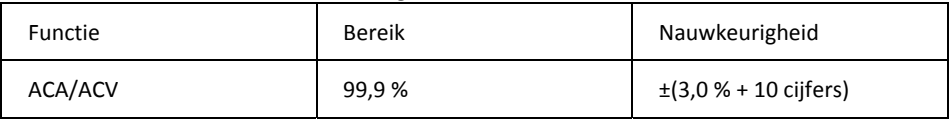

#### **Tabel 7.6** Harmonische vervormingsmeting

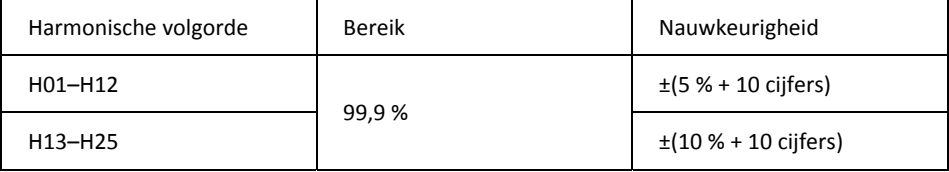

Beveiliging tegen overbelasting: 1000 Vrms, 600 Arms

Als ACV < 10 Vrms of ACA < 10 Arms, wordt *rdy* weergegeven.

Als de fundamentele frequentie buiten het bereik 45–65 Hz is, wordt *out.F* weergegeven.

#### **Tabel 7.7** Inschakelstroom

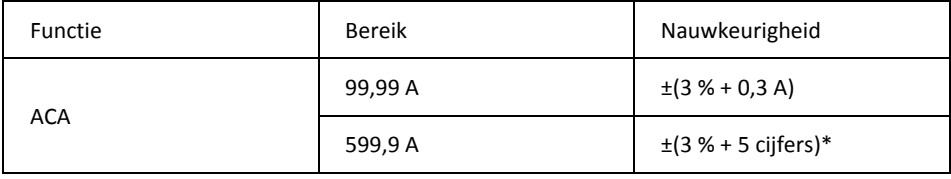

\* Voor gemeten waarden <1000 cijfers, voeg 5 cijfers aan de nauwkeurigheid toe.

Inschakelstroom‐detectiedrempel: 1,00 A voor 100,00 A bereik en 10,0 A voor 1000,0 A bereik Beveiliging tegen overbelasting: 1000 Vrms, 600 Arms.

Nauwkeurigheid is bepaald voor sinusgolven, ACA ≥10 Arms, freq. 50/60 Hz Integratieduur circa 100 ms.

#### **Tabel 7.8** Actief vermogen: watt (DC/AC)

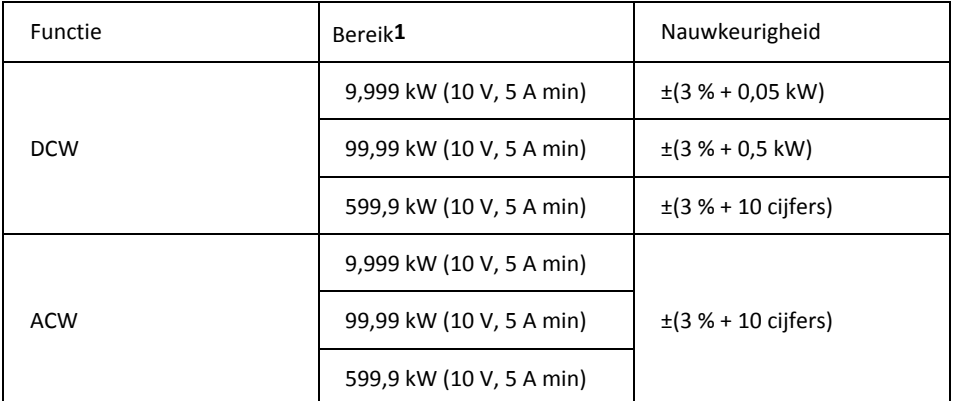

**1**. Het bereik wordt bepaald door het V/A bereik (9,999 kW: 100 V,100 A; 99,99 kW: 1000 V,100 A, of 100 V, 600 A; 599,9 kW: 1000 V, 600 A).

Beveiliging tegen overbelasting: 1000 Vrms, 600 Arms. Nauwkeurigheid bepaald voor:

ACW: Sinusgolven, ACV ≥ 10 Vrms, ACA <sup>≥</sup> 5 Arms. Frequentie 50–60 Hz, PF = 1,00. DCW: DCV  $\geq 10$  V, DCA  $\geq 5$  A.

#### **Tabel 7.9** Vermogensfactor

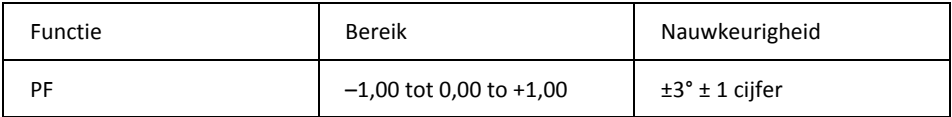

Beveiliging tegen overbelasting: 1000 Vrms, 600 Arms.

#### **Tabel 7.10** Weerstand, continuïteit en diode

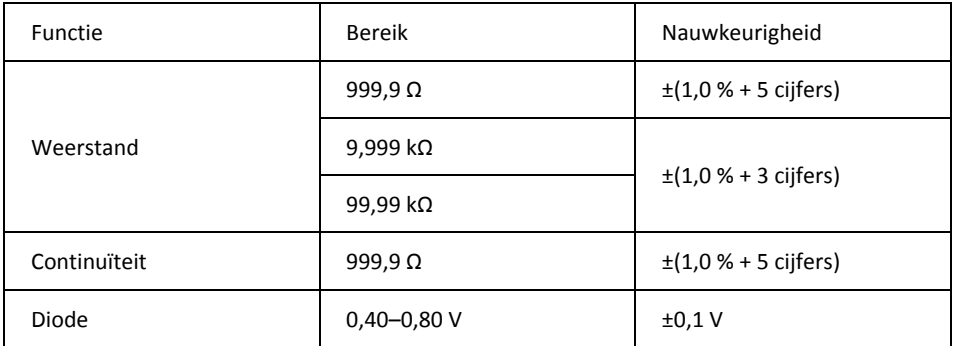

Beveiliging tegen overbelasting: 1000 Vrms. Maximum teststroom: Circa 0,5 mA. Maximum nullastspanning voor Ω: Circa 2,4 V. Maximum nullastspanning voor diode: Circa ±1,6 V. Drempel continuïteit:

<30 Ω pieptoon aan. >100 Ω pieptoon uit.

Continuïteitsindicator: 2 kHz zoemer. Reactietijd continuïteit: <100 ms.

#### **Tabel 7.11** Capaciteit

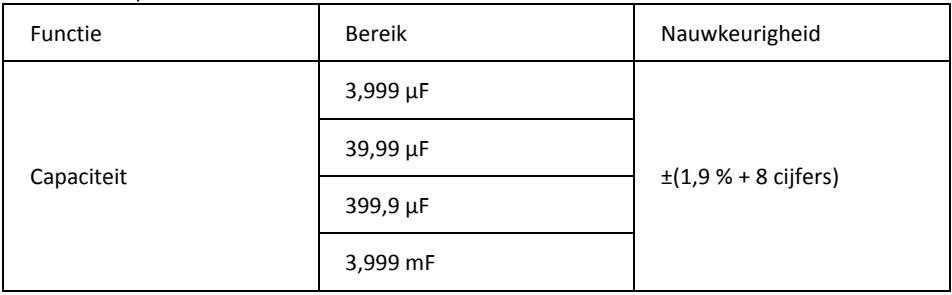

Beveiliging tegen overbelasting: 1000 Vrms.

# *8. Technische ondersteuning*

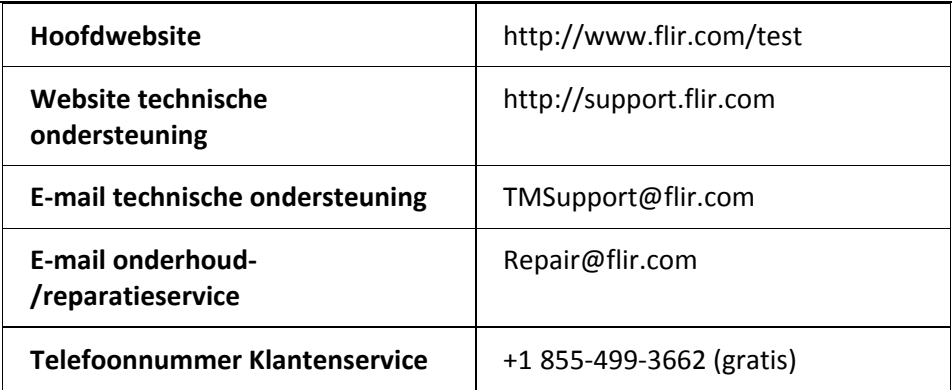

# *9. Garantie*

## **9.1 FLIR Wereldwijde beperkte levenslange garantie**

Een geschikt FLIR test‐ en meetapparaat (het "product") rechtstreeks gekocht bij FLIR commercial systems inc. en dochterondernemingen (FLIR) of bij een erkende FLIR‐handelaar, en dat de koper online bij FLIR heeft geregistreerd komt in aanmerking voor FLIR's beperkte levenslange garantie. Deze garantie is onderhevig aan de voorwaarden vermeld in dit document. Deze garantie is alleen geldig voor de aankoop van in aanmerking komende producten (zie hieronder) gekocht en gemaakt na 1 april 2013.

LEES DIT DOCUMENT AANDACHTIG DOOR; HET BEVAT BELANGRIJKE INFORMATIE OVER DE PRODUCTEN DIE IN AANMERKING KOMEN VOOR DE BEPERKTE LEVENSLANGE GARANTIE, DE VERPLICHTINGEN VAN DE KOPER, HET ACTIVEREN VAN DE GARANTIE, DE GARANTIEDEKKING EN ANDERE BELANGRIJKE VOORWAARDEN, UITSLUITINGEN EN VRIJWARINGEN.

1. PRODUCTREGISTRATIE. Om in aanmerking te komen voor de beperkte levenslange garantie van FLIR, dient de koper het product rechtstreeks bij FLIR online op http://www.flir.com volledig te registreren, binnen zestig (60) DAGEN na de datum waarop het product is aangeschaft door de eerste kleinzakelijke klant (de "aankoopdatum"). In aanmerking komende PRODUCTEN DIE NIET BINNEN ZESTIG (60) DAGEN NA DE AANKOOPDATUM ONLINE ZIJN GEREGISTREERD, HEBBEN EEN BEPERKTE GARANTIE VAN ÉÉN JAAR VANAF DE DATUM VAN AANKOOP.

2. IN AANMERKING KOMENDE PRODUCTEN. Na registratie komen de volgende test- en meetinstrumenten in aanmerking voor dekking onder de beperkte levenslange garantie van FLIR: MR7x, CM7x, CM8x, DMxx, VP5x, exclusief accessoires waarvoor een eigen garantie kan gelden.

3. GARANTIEPERIODEN. In het kader van de beperkte levenslange garantie wordt levensduur gedefinieerd als zeven (7) jaar nadat het product niet meer wordt geproduceerd, of tien (10) jaar vanaf de datum van aankoop, naargelang welke periode langer is. Deze garantie geldt alleen voor de oorspronkelijke eigenaar van de producten.

Elk product dat onder garantie wordt gerepareerd of vervangen, valt onder deze beperkte levenslange garantie gedurende honderdtachtig (180) dagen vanaf de datum van retourzending door FLIR of voor de resterende duur van de toepasselijke garantietermijn, naargelang welke periode langer is.

4. BEPERKTE GARANTIE. In overeenstemming met de voorwaarden en bepalingen van deze beperkte levenslange garantie, en behalve zoals uitgesloten of gevrijwaard in dit document, garandeert FLIR vanaf de aankoopdatum dat alle volledig geregistreerde producten gedurende de van toepassing zijnde garantieperiode voldoen aan de door FLIR gepubliceerde productspecificaties en vrij zijn van materiaal‐ en fabricagefouten. DE ENIGE EN EXCLUSIEVE VERHAALMOGELIJKHEID VAN DE KOPER ONDER DEZE GARANTIE IS, NAAR EIGEN GOEDDUNKEN VAN FLIR, REPARATIE OF VERVANGING VAN DEFECTE PRODUCTEN OP EEN MANIER, EN DOOR EEN SERVICECENTRUM, ZOALS GEAUTORISEERD DOOR FLIR. ALS DEZE OPLOSSING BIJ ARBITRAGE ALS ONVOLDOENDE WORDT BEOORDEELD, VERGOEDT FLIR DE DOOR DE KOPER BETAALDE AANKOOPPRIJS EN BESTAAT ER GEEN ENKELE ANDERE VERPLICHTING OF AANSPRAKELIJKHEID JEGENS DE KOPER.

FLIR CM82 GEBRUIKERSHANDLEIDING 32 Document Identifier: CM82‐nl‐NL\_AD 5. UITSLUITINGEN EN VRIJWARINGEN VAN GARANTIE. FLIR GEEFT GEEN ANDERE GARANTIES VAN WELKE AARD DAN OOK MET BETREKKING TOT DE PRODUCTEN. ALLE ANDERE GARANTIES, EXPLICIET OF IMPLICIET, INCLUSIEF, MAAR NIET BEPERKT TOT, IMPLICIETE GARANTIES VAN VERHANDELBAARHEID, GESCHIKTHEID VOOR EEN BEPAALD DOEL (OOK ALS DE KOPER FLIR VAN HET BEOOGDE GEBRUIK VAN DE PRODUCTEN OP DE HOOGTE HEEFT GESTELD), EN NIET-INBREUK ZIJN UITDRUKKELIJK UITGESLOTEN VAN DEZE OVEREENKOMST.

DEZE GARANTIE GELDT UITDRUKKELIJK NIET VOOR ROUTINEMATIG PRODUCTONDERHOUD, SOFTWARE‐UPDATES EN VERVANGING VAN HANDLEIDINGEN, ZEKERINGEN OF WEGWERPBATTERIJEN. FLIR WIJST VOORTS UITDRUKKELIJK ELKE GARANTIEDEKKING AF VOOR GEVALLEN WAARIN DE BEWEERDE NON‐CONFORMITEIT TE WIJTEN IS AAN NORMALE SLIJTAGE, WIJZIGING, AANPASSING, REPARATIE, POGING TOT REPARATIE, ONEIGENLIJK GEBRUIK, ONJUIST ONDERHOUD, VERONACHTZAMING, MISBRUIK, ONJUISTE OPSLAG, HET NIET OPVOLGEN VAN INSTRUCTIES BIJ HET PRODUCT, BESCHADIGING (AL DAN NIET VEROORZAAKT DOOR EEN ONGEVAL) OF ENIG ANDERE ONJUISTE BEHANDELING OF ONJUIST GEBRUIK VAN DE PRODUCTEN VEROORZAAKT DOOR ANDEREN DAN FLIR OF DE EXPLICIET DOOR FLIR GEAUTORISEERDE VERTEGENWOORDIGER.

DIT DOCUMENT BEVAT DE VOLLEDIGE GARANTIEOVEREENKOMST TUSSEN DE KOPER EN FLIR EN VERVANGT ALLE EERDERE GARANTIEONDERHANDELINGEN, OVEREENKOMSTEN, TOEZEGGINGEN EN AFSPRAKEN TUSSEN DE KOPER EN FLIR. DEZE GARANTIE KAN NIET WORDEN GEWIJZIGD ZONDER DE UITDRUKKELIJKE SCHRIFTELIJKE TOESTEMMING VAN FLIR.

6. RETOURZENDING, REPARATIE EN VERVANGING ONDER GARANTIE. Om in aanmerking te komen voor reparatie of vervanging onder garantie, dient de koper FLIR binnen dertig (30) dagen na vaststelling van enige duidelijke zichtbare materiaal‐ of fabricagefout op de hoogte te stellen. Voordat de koper een product voor onderhoud of reparatie onder garantie mag opsturen, dient de koper eerst een autorisatienummer voor retourzending (RMA‐nummer) bij FLIR aan te vragen. Om het RMA‐nummer te verkrijgen, dient de eigenaar een origineel aankoopbewijs te verstrekken. Voor aanvullende informatie, voor het op de hoogte stellen van FLIR van een duidelijk zichtbare materiaal‐ of fabricagefout, of om een RMA‐nummer aan te vragen, kunt u terecht op http://www.flir.com. koper is zelf verantwoordelijk voor naleving van alle RMA‐instructies van FLIR, waaronder maar niet beperkt tot een deugdelijke verpakking van het product voor verzending naar FLIR en betaling van alle verpakkings‐ en verzendkosten. FLIR draagt de kosten voor retourzending naar de koper van elk product dat FLIR onder garantie repareert of vervangt.

FLIR behoudt zich het recht voor, naar eigen goeddunken, te bepalen of een geretourneerd product onder de garantie valt Indien FLIR bepaalt dat een geretourneerd product niet onder de garantie valt of anderszins is uitgesloten van garantiedekking, kan FLIR de koper een redelijke vergoeding voor behandeling in rekening brengen en het product naar de koper terugsturen, voor kosten van de koper, of de koper voorstellen om het product als een retourzending buiten de garantie te behandelen.

7. RETOURZENDING BUITEN DE GARANTIE. De koper kan FLIR verzoeken om een product dat niet onder de garantie valt te beoordelen en onderhouden of repareren, waarmee FLIR naar eigen goeddunken kan instemmen. Voordat de koper een product voor beoordeling en reparatie buiten de garantie terugstuurt, dient de koper contact op te nemen met FLIR door naar http://www.flir.com te gaan om een beoordeling aan te vragen en een RMA te verkrijgen. De koper is als enige verantwoordelijk voor naleving van alle RMA‐instructies van FLIR, waaronder maar niet beperkt tot een deugdelijke verpakking van het product voor verzending naar FLIR en betaling van alle verpakkings- en verzendkosten. Na ontvangst van een autorisatie voor retourzending buiten de garantie, beoordeelt FLIR het product en neemt contact op met de koper over de haalbaarheid van het verzoek van de koper en de daarmee gepaard gaande kosten en vergoedingen. De koper draagt de redelijke kosten van de beoordeling door FLIR, de kosten van eventuele reparaties of onderhoud waarvoor de koper goedkeuring heeft verleend, en de kosten van het opnieuw verpakken en retourneren van het product naar de koper.

Voor elke reparatie van een product buiten de garantie, geldt uitsluitend gedurende honderdtachtig (180) dagen vanaf de datum van retourzending door FLIR een garantie voor materiaal‐ en fabricagefouten, met inachtneming van alle beperkingen, uitsluitingen en vrijwaringen in dit document.

# **9.2 Beperkte garantie van 2 jaar op Flir test‐ en meetapparatuur**

Een geschikt FLIR test‐ en meetapparaat (het "product") rechtstreeks gekocht bij FLIR commercial systems inc. en dochterondernemingen (FLIR) of bij een erkende FLIR‐handelaar, en dat de koper online bij FLIR heeft geregistreerd komt in aanmerking voor FLIR's beperkte garantie. Deze garantie is onderhevig aan de voorwaarden vermeld in dit document. Deze garantie is alleen geldig voor de aankoop van in aanmerking komende producten (zie hieronder) gekocht en gemaakt na 1 april 2013.

LEES DIT DOCUMENT AANDACHTIG DOOR; HET BEVAT BELANGRIJKE INFORMATIE OVER DE PRODUCTEN DIE IN AANMERKING KOMEN VOOR DE BEPERKTE GARANTIE, DE VERPLICHTINGEN VAN DE KOPER, HET ACTIVEREN VAN DE GARANTIE, DE GARANTIEDEKKING EN ANDERE BELANGRIJKE VOORWAARDEN, UITSLUITINGEN EN VRIJWARINGEN.

1. PRODUCTREGISTRATIE. Om in aanmerking te komen voor de beperkte garantie van FLIR, dient de koper het product rechtstreeks bij FLIR online op http://www.flir.com volledig te registreren, binnen zestig (60) DAGEN na de datum waarop het product is aangeschaft door de eerste kleinzakelijke klant (de "aankoopdatum"). In aanmerking komende PRODUCTEN DIE NIET BINNEN ZESTIG (60) DAGEN NA DE AANKOOPDATUM ONLINE ZIJN GEREGISTREERD, HEBBEN EEN BEPERKTE GARANTIE VAN ÉÉN JAAR VANAF DE DATUM VAN AANKOOP.

2. IN AANMERKING KOMENDE PRODUCTEN. Na registratie komen de volgende test‐ en meetinstrumenten in aanmerking voor dekking onder de beperkte garantie van FLIR: VS70 videoscoop, VSAxx scharniercamera, VSCxx camera, VSSxx sondespoel, VST handset, MR02 Pin uitbreidingssonde en TAxx, exclusief accessoires waarvoor een eigen garantie kan gelden.

3. GARANTIEPERIODEN. De toepasselijk duur voor de beperkte garantie vanaf de datum van aankoop is:

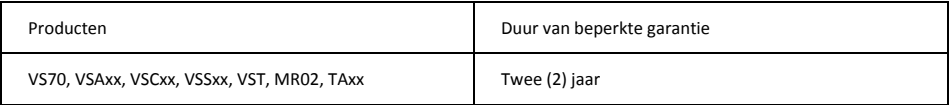

Elk product dat onder garantie wordt gerepareerd of vervangen, valt onder deze beperkte garantie gedurende honderdtachtig (180) dagen vanaf de datum van retourzending door FLIR of voor de resterende duur van de toepasselijke garantietermijn, naargelang welke periode langer is.

4. BEPERKTE GARANTIE. In overeenstemming met de voorwaarden en bepalingen van deze beperkte garantie, en behalve zoals uitgesloten of gevrijwaard in dit document, garandeert FLIR vanaf de aankoopdatum dat alle volledig geregistreerde producten gedurende de van toepassing zijnde garantieperiode voldoen aan de door FLIR gepubliceerde productspecificaties en vrij zijn van materiaal‐ en fabricagefouten. DE ENIGE EN EXCLUSIEVE VERHAALMOGELIJKHEID VAN DE KOPER ONDER DEZE GARANTIE IS, NAAR EIGEN GOEDDUNKEN VAN FLIR, REPARATIE OF VERVANGING VAN DEFECTE PRODUCTEN OP EEN MANIER, EN DOOR EEN SERVICECENTRUM, ZOALS GEAUTORISEERD DOOR FLIR. ALS DEZE OPLOSSING BIJ ARBITRAGE ALS ONVOLDOENDE WORDT BEOORDEELD, VERGOEDT FLIR DE DOOR DE KOPER BETAALDE AANKOOPPRIJS EN BESTAAT ER GEEN ENKELE ANDERE VERPLICHTING OF AANSPRAKELIJKHEID JEGENS DE KOPER.

5. UITSLUITINGEN EN VRIJWARINGEN VAN GARANTIE. FLIR GEEFT GEEN ANDERE GARANTIES VAN WELKE AARD DAN OOK MET BETREKKING TOT DE PRODUCTEN. ALLE ANDERE GARANTIES, EXPLICIET OF IMPLICIET, INCLUSIEF, MAAR NIET BEPERKT TOT, IMPLICIETE GARANTIES VAN VERHANDELBAARHEID, GESCHIKTHEID VOOR EEN BEPAALD DOEL (OOK ALS DE KOPER FLIR VAN HET BEOOGDE GEBRUIK VAN DE PRODUCTEN OP DE HOOGTE HEEFT GESTELD), EN NIET-INBREUK ZIJN UITDRUKKELIJK UITGESLOTEN VAN DEZE OVEREENKOMST.

DEZE GARANTIE GELDT UITDRUKKELIJK NIET VOOR ROUTINEMATIG PRODUCTONDERHOUD, SOFTWARE‐UPDATES EN VERVANGING VAN ZEKERINGEN OF WEGWERPBATTERIJEN. FLIR WIJST VOORTS UITDRUKKELIJK ELKE GARANTIEDEKKING AF VOOR GEVALLEN WAARIN DE BEWEERDE NON‐CONFORMITEIT TE WIJTEN IS AAN NORMALE SLIJTAGE, WIJZIGING, AANPASSING, REPARATIE, POGING TOT REPARATIE, ONEIGENLIJK GEBRUIK, ONJUIST ONDERHOUD, VERONACHTZAMING, MISBRUIK, ONJUISTE OPSLAG, HET NIET OPVOLGEN VAN INSTRUCTIES BIJ HET PRODUCT, BESCHADIGING (AL DAN NIET VEROORZAAKT DOOR EEN ONGEVAL) OF ENIG ANDERE ONJUISTE BEHANDELING OF ONJUIST GEBRUIK VAN DE PRODUCTEN VEROORZAAKT DOOR ANDEREN DAN FLIR OF DE EXPLICIET DOOR FLIR GEAUTORISEERDE VERTEGENWOORDIGER.

DIT DOCUMENT BEVAT DE VOLLEDIGE GARANTIEOVEREENKOMST TUSSEN DE KOPER EN FLIR EN VERVANGT ALLE EERDERE GARANTIEONDERHANDELINGEN, OVEREENKOMSTEN, TOEZEGGINGEN EN AFSPRAKEN TUSSEN DE KOPER EN FLIR. DEZE GARANTIE KAN NIET WORDEN GEWIJZIGD ZONDER DE UITDRUKKELIJKE SCHRIFTELIJKE TOESTEMMING VAN FLIR.

6. RETOURZENDING, REPARATIE EN VERVANGING ONDER GARANTIE. Om in aanmerking te komen voor reparatie of vervanging onder garantie, dient de koper FLIR binnen dertig (30) dagen na vaststelling van enige duidelijke zichtbare materiaal‐ of fabricagefout op de hoogte te stellen. Voordat de koper een product voor onderhoud of reparatie onder garantie mag opsturen, dient de koper eerst een autorisatienummer voor retourzending (RMA‐nummer) bij FLIR aan te vragen. Om het RMA‐nummer te verkrijgen, dient de eigenaar een origineel aankoopbewijs te verstrekken. Voor aanvullende informatie, voor het op de hoogte stellen van FLIR van een duidelijk zichtbare materiaal‐ of fabricagefout, of om een RMA‐nummer aan te vragen, kunt u terecht op http://www.flir.com. koper is zelf verantwoordelijk voor naleving van alle RMA‐instructies van FLIR, waaronder maar niet beperkt tot een deugdelijke verpakking van het product voor verzending naar FLIR en betaling van alle verpakkings‐ en verzendkosten. FLIR draagt de kosten voor retourzending naar de koper van elk product dat FLIR onder garantie repareert of vervangt.

FLIR behoudt zich het recht voor, naar eigen goeddunken, te bepalen of een geretourneerd product onder de garantie valt Indien FLIR bepaalt dat een geretourneerd product niet onder de garantie valt of anderszins is uitgesloten van garantiedekking, kan FLIR de koper een redelijke vergoeding voor behandeling in rekening brengen en het product naar de koper terugsturen, voor kosten van de koper, of de koper voorstellen om het product als een retourzending buiten de garantie te behandelen.

7. RETOURZENDING BUITEN DE GARANTIE. De koper kan FLIR verzoeken om een product dat niet onder de garantie valt te beoordelen en onderhouden of repareren, waarmee FLIR naar eigen goeddunken kan instemmen. Voordat de koper een product voor beoordeling en reparatie buiten de garantie terugstuurt, dient de koper contact op te nemen met FLIR door naar http://www.flir.com te gaan om een beoordeling aan te vragen en een RMA te verkrijgen. De koper is als enige verantwoordelijk voor naleving van alle RMA‐instructies van FLIR, waaronder maar niet beperkt tot een deugdelijke verpakking van het product voor verzending naar FLIR en betaling van alle verpakkings- en verzendkosten. Na ontvangst van een autorisatie voor retourzending buiten de garantie, beoordeelt FLIR het product en neemt contact op met de koper over de haalbaarheid van het verzoek van de koper en de daarmee gepaard gaande kosten en vergoedingen. De koper draagt de redelijke kosten van de beoordeling door FLIR, de kosten van eventuele reparaties of onderhoud waarvoor de koper goedkeuring heeft verleend, en de kosten van het opnieuw verpakken en retourneren van het product naar de koper.

Voor elke reparatie van een product buiten de garantie, geldt uitsluitend gedurende honderdtachtig (180) dagen vanaf de datum van retourzending door FLIR een garantie voor materiaal‐ en fabricagefouten, met inachtneming van alle beperkingen, uitsluitingen en vrijwaringen in dit document

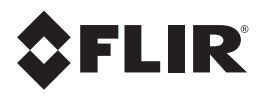

#### **Hoofdkantoor**

FLIR Systems, Inc. 2770 SW Parkway Avenue Wilsonville, OR 97070 USA Telefoon: +1 503‐498‐3547

#### **Klantondersteuning**

Website technische ondersteuning http://support.flir.com E‐mail technische ondersteuning TMSupport@flir.com E‐mail Onderhoud en reparatie Repair@flir.com Telefoon klantondersteuning +1 855‐499‐3662 (gratis) optie 3

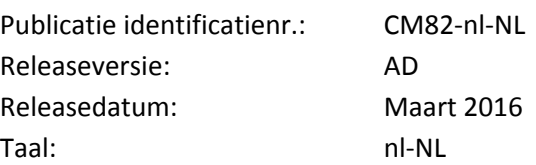